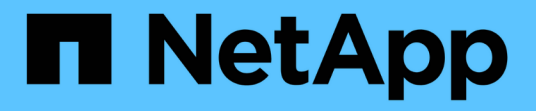

## 스토리지 시스템에 **SD-**호스트 이름을 추가하는 중입니다 Snapdrive for Unix

NetApp August 08, 2024

This PDF was generated from https://docs.netapp.com/ko-kr/snapdriveunix/aix/task\_adding\_sd\_hostname\_to\_storage\_system\_using\_cli.html on August 08, 2024. Always check docs.netapp.com for the latest.

## 목차

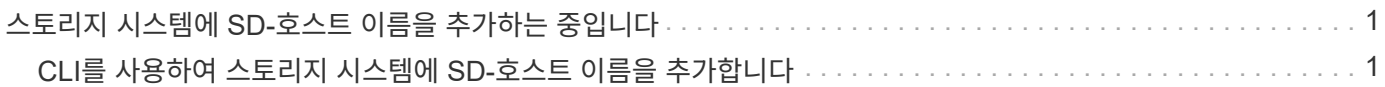

# <span id="page-2-0"></span>스토리지 시스템에 **SD-**호스트 이름을 추가하는 중입니다

Operations Manager 콘솔 관리자는 Operations Manager 콘솔을 사용하여 스토리지 시스템에 SD-호스트 이름 사용자를 생성할 수 있습니다. 단계를 완료한 후 Operations Manager 콘솔 관리자는 SnapDrive for UNIX 관리자에게 자격 증명을 수동으로 전송해야 합니다. SD-호스트 이름 대신 모든 이름을 사용할 수 있지만 SD-호스트 이름을 사용하는 것이 좋습니다.

단계

1. 스토리지 시스템의 루트 암호를 얻고 암호를 저장합니다.

스토리지 시스템의 암호를 추가하려면 \* Management \* > \* Storage System \* 을 선택합니다.

2. 각 UNIX 시스템에 대한 SD-호스트 이름 사용자를 생성합니다.

- 3. SD 역할과 같은 역할에 API- \*, login- \* 기능을 할당합니다.
- 4. SD-usergroup과 같은 새 사용자 그룹에 이 역할(SD-ROLE)을 포함합니다.

5. 이 사용자 그룹(SD-usergroup)을 스토리지 시스템의 SD-호스트 이름 사용자와 연결합니다.

## <span id="page-2-1"></span>**CLI**를 사용하여 스토리지 시스템에 **SD-**호스트 이름을 추가합니다

스토리지 시스템 관리자는 useradmin 명령을 사용하여 SD-호스트 이름 사용자를 생성하고 구성할 수 있습니다.

단계

1. 스토리지 추가:

# dfm host add storage array1 Added host storage\_array1.lab.eng.btc.xyz.in

2. 호스트의 암호를 설정합니다.

# dfm host password save -u root -p xxxxxxxx storage\_array1 Changed login for host storage array1.lab.eng.btc.xyz.in to root. Changed Password for host storage\_array1.lab.eng.xyz.netapp .in

3. 호스트에 역할을 생성합니다.

```
# dfm host role create -h storage array1 -c "api-*, login-*" sd-unixhost-
role
Created role sd-unixhost-role on storage array1
```
4. 사용자 그룹을 생성합니다.

# dfm host usergroup create -h storage\_array1 -r sd-unixhost-role sdunixhost-ug Created usergroup sd-unixhost-ug(44) on storage\_array1

5. 로컬 사용자를 생성합니다.

# dfm host user create -h storage\_array1 -p xxxxxxxx -g sd-unixhost-ug sd-unixhost Created local user sd-unixhost on storage array1

Copyright © 2024 NetApp, Inc. All Rights Reserved. 미국에서 인쇄됨 본 문서의 어떠한 부분도 저작권 소유자의 사전 서면 승인 없이는 어떠한 형식이나 수단(복사, 녹음, 녹화 또는 전자 검색 시스템에 저장하는 것을 비롯한 그래픽, 전자적 또는 기계적 방법)으로도 복제될 수 없습니다.

NetApp이 저작권을 가진 자료에 있는 소프트웨어에는 아래의 라이센스와 고지사항이 적용됩니다.

본 소프트웨어는 NetApp에 의해 '있는 그대로' 제공되며 상품성 및 특정 목적에의 적합성에 대한 명시적 또는 묵시적 보증을 포함하여(이에 제한되지 않음) 어떠한 보증도 하지 않습니다. NetApp은 대체품 또는 대체 서비스의 조달, 사용 불능, 데이터 손실, 이익 손실, 영업 중단을 포함하여(이에 국한되지 않음), 이 소프트웨어의 사용으로 인해 발생하는 모든 직접 및 간접 손해, 우발적 손해, 특별 손해, 징벌적 손해, 결과적 손해의 발생에 대하여 그 발생 이유, 책임론, 계약 여부, 엄격한 책임, 불법 행위(과실 또는 그렇지 않은 경우)와 관계없이 어떠한 책임도 지지 않으며, 이와 같은 손실의 발생 가능성이 통지되었다 하더라도 마찬가지입니다.

NetApp은 본 문서에 설명된 제품을 언제든지 예고 없이 변경할 권리를 보유합니다. NetApp은 NetApp의 명시적인 서면 동의를 받은 경우를 제외하고 본 문서에 설명된 제품을 사용하여 발생하는 어떠한 문제에도 책임을 지지 않습니다. 본 제품의 사용 또는 구매의 경우 NetApp에서는 어떠한 특허권, 상표권 또는 기타 지적 재산권이 적용되는 라이센스도 제공하지 않습니다.

본 설명서에 설명된 제품은 하나 이상의 미국 특허, 해외 특허 또는 출원 중인 특허로 보호됩니다.

제한적 권리 표시: 정부에 의한 사용, 복제 또는 공개에는 DFARS 252.227-7013(2014년 2월) 및 FAR 52.227- 19(2007년 12월)의 기술 데이터-비상업적 품목에 대한 권리(Rights in Technical Data -Noncommercial Items) 조항의 하위 조항 (b)(3)에 설명된 제한사항이 적용됩니다.

여기에 포함된 데이터는 상업용 제품 및/또는 상업용 서비스(FAR 2.101에 정의)에 해당하며 NetApp, Inc.의 독점 자산입니다. 본 계약에 따라 제공되는 모든 NetApp 기술 데이터 및 컴퓨터 소프트웨어는 본질적으로 상업용이며 개인 비용만으로 개발되었습니다. 미국 정부는 데이터가 제공된 미국 계약과 관련하여 해당 계약을 지원하는 데에만 데이터에 대한 전 세계적으로 비독점적이고 양도할 수 없으며 재사용이 불가능하며 취소 불가능한 라이센스를 제한적으로 가집니다. 여기에 제공된 경우를 제외하고 NetApp, Inc.의 사전 서면 승인 없이는 이 데이터를 사용, 공개, 재생산, 수정, 수행 또는 표시할 수 없습니다. 미국 국방부에 대한 정부 라이센스는 DFARS 조항 252.227-7015(b)(2014년 2월)에 명시된 권한으로 제한됩니다.

#### 상표 정보

NETAPP, NETAPP 로고 및 <http://www.netapp.com/TM>에 나열된 마크는 NetApp, Inc.의 상표입니다. 기타 회사 및 제품 이름은 해당 소유자의 상표일 수 있습니다.